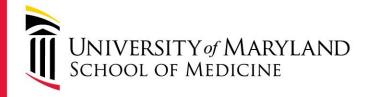

# Approving your lab member requests for membership in your "iLab"

## HOW TO GET STARTED

## For Faculty Pl's

**CIBR:** Center for Innovative Biomedical Resources

Fueling

YOUR

Research

medschool.umaryland.edu/cibr

- You will receive an email like the one below
- Follow the first link provided as instructed in the email

 From: "no-reply@ilabsolutions.com" <no-reply@ilabsolutions.com>

 Date: Thursday, October 22, 2015 at 10:29 AM

 To: Margaret McCarthy <<u>mmccarth@umaryland.edu</u>>

 Subject: Christopher Wright is requesting access to McCarthy, Margaret (UMB) Lab in iLab

Christopher Wright would like to become a member of your group, so that they can order services from cores. Please visit the URL below to approve or reject their request. Instructions

Click here: <a href="https://cibr.umaryland.edu/about/show\_profile/517631?tab=lab\_requests\_to\_join">https://cibr.umaryland.edu/about/show\_profile/517631?tab=lab\_requests\_to\_join</a> you will be directed to a page where you should login with your iLab or institution credentials
 If you are not re-directed to your lab page, look to the left hand menu for a link called 'my labs' - hover over the link and click on your lab's name.
 Look for the 'Access Requests' panel and click 'approve' or 'reject' for each person

Please contact our support team if you experience any challenges using the system: support@ilabsolutions.com or 617-297-2805.

Best wishes, iLab Support

email intended for: PI(s): <u>mmccarth@umaryland.edu</u>

## Follow the link for internal UMB users

You are about to enter the private network of iLab Solutions, LLC. Unauthorized entry and/or use of this system may subject you to both civil and criminal liability under applicable state and/or federal laws and regulation.

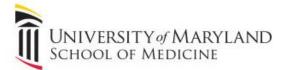

#### Internal UMB user :

Click here to login or register using your institute login and password.

#### Not a UMB user?

Login using iLab credentials

If you don't have an account, please register for an iLab account.

Please email support@ilabsolutions.com if you are experiencing problems with your username and password.

Copyright @ 2006-2015 an iLab Solutions product

## Use your myUMB ID and password to sign into the iLab portal

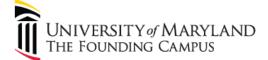

REAL-WORLD THINKING | WORLDWIDE REACH™

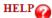

#### **UMB** Authentication

NOTICE!!!, Coming Next Week, a new login page will be released to provide you the look and feel of other UMB applications!!

| UMID     |       | _ |
|----------|-------|---|
| Password |       |   |
|          | Logir | n |

Forgot Password?First Time User, Setup Your Password

OneCard Guest Deposits

#### What is the UMID?

The UMID is a common ID that enables you to access many campus applications with the same username and password.

More information about the UMID can be found <u>here</u>.

#### Notice Concerning Computer Use and Monitoring

This system is for authorized users only. The Maryland Code, Criminal Law Article, §7-302 and §8-606 prohibit unauthorized access to computers and public records. Violation may result in a criminal conviction and imprisonment not exceeding 3 years or a fine not exceeding \$ 1,000 or both. Anyone using this system expressly consents to having their use of the system monitored and recorded by system personnel. If such monitoring reveals possible evidence of criminal activity, system personnel may provide the evidence of such monitoring and recording to law enforcement officials and your account may be deactivated. Use of UMB computers and computing resources must comply with the UMB IT Acceptable Use Policy.

UMB

ASC Helpdesk

|  | 1 | 0 |  | $\bigcirc$ | •) | Mon | 12:17 | PM | M |
|--|---|---|--|------------|----|-----|-------|----|---|
|--|---|---|--|------------|----|-----|-------|----|---|

|                                                                                   |                                                                               |                                                                       | iLab Organizer ::                                                                                                    | McCarthy, M                                                               | Margaret (UMB)                                                                           | Lab                                                 |                                   |                                   |                 |               |                   |               |                    |           |         | H2       |
|-----------------------------------------------------------------------------------|-------------------------------------------------------------------------------|-----------------------------------------------------------------------|----------------------------------------------------------------------------------------------------|---------------------------------------------------------------------------|------------------------------------------------------------------------------------------|-----------------------------------------------------|-----------------------------------|-----------------------------------|-----------------|---------------|-------------------|---------------|--------------------|-----------|---------|----------|
| ryland.edu/about/show_                                                            | profile/517631?                                                               | tab=lab_requests                                                      | _to_join                                                                                                    |                                                                           |                                                                                          |                                                     |                                   |                                   |                 |               |                   |               |                    | C R       | eader ] | 0        |
| HSL Univef Maryland                                                               | Google Scholar                                                                | University of Ma                                                      | ryland University o.                                                                                                    | . of Medicine                                                             | PubMed home                                                                              | Commons                                             | Apple                             | Yahoo!                            | Google Maps     | YouTube       | Wikipedia         | News <b>T</b> | Popular 🔻          |           |         | <b>+</b> |
| ILab Soluti<br>Save money Save time. Accele                                       | ONS<br>rate research.                                                         |                                                                       |                                                                                                    |                                                                           |                                                                                          |                                                     |                                   |                                   | u syste         | m upgrades (O | st, 2015)   leave |               | I my profile   sur |           |         | Go.      |
| home<br>communications (0)                                                        |                                                                               | arthy, Ma                                                             | rgaret (UMI                                                                                                    | B) Lab                                                                    |                                                                                          |                                                     |                                   |                                   |                 |               |                   |               |                    |           |         |          |
| core facilities<br>my reservations<br>view requests<br>list all cores<br>invoices |                                                                               |                                                                       |                                                                                                    |                                                                           |                                                                                          |                                                     |                                   | Men                               | nbership Reque  | sts & Project | s Members         | (1) Budge     | ts Bulletin I      | board (0) | Group S | ettings  |
| reporting<br>manage groups                                                        | Membe                                                                         | ership Reque                                                          | ests                                                                                                    |                                                                           |                                                                                          |                                                     |                                   |                                   |                 |               |                   |               |                    |           |         |          |
| my labs                                                                           | 🔺 An Ac                                                                       | cess Request requi                                                    | ires approval                                                                                                    |                                                                           |                                                                                          |                                                     |                                   |                                   |                 |               |                   |               |                    |           |         |          |
| people search                                                                     | Date                                                                          |                                                                       | Name                                                                                                    |                                                                           | Emai                                                                                     | I                                                   |                                   |                                   |                 | Ac            | tions             |               |                    |           |         |          |
|                                                                                   | 🔌 Oct 22                                                                      | '15                                                                   | Christopher Wright                                                                                                    |                                                                           | cwrig                                                                                    | 003@umaryla                                         | nd.edu                            |                                   |                 |               | Accept            | Reject        |                    |           |         |          |
|                                                                                   | <ul> <li>Click or</li> <li>Name</li> <li>Margaret M</li> <li>Reque</li> </ul> | e Projec<br>In the check t<br>IncCarthy<br>est access t<br>e/Enable P | Please select<br>Time Zone: (CMT<br>Below is the e<br>mmccarth@umary)<br>If you would li<br>You can alway<br>Note: Your login er<br>New email: | -05:00) Easterr<br>mail addres<br>and.edu<br>ke to receiv<br>rs update th | n Time (US & Cana<br>ss that iLab h<br>ve notificatior<br>nis later by cli<br>unchanged. | da) ÷<br>as on file f<br>as to anoth<br>cking on 'r | or you to<br>er email<br>ny profi | o receiv<br>I, pleas<br>le' in th | ve notification | e email ad    |                   | w.            | 40                 | 10015     | 588     |          |
|                                                                                   |                                                                               |                                                                       |                                                                                                    |                                                                           |                                                                                          |                                                     |                                   |                                   |                 | pears         |                   |               |                    |           |         |          |

*If* this is a member of your lab and you would like for this person to be able to place orders for services and/ or equipment time with our core facilities please "CLICK" accept

|                                                                       |                                                               | iLab Organize , McCarthy, M                                                                             | Margaret (UMB) Lab                                                 |                             |                       | <b>\$</b> 4                  |                              | Mon 12:18 PM              | 1 M   |
|-----------------------------------------------------------------------|---------------------------------------------------------------|----------------------------------------------------------------------------------------------------|--------------------------------------------------------------------|-----------------------------|-----------------------|------------------------------|------------------------------|---------------------------|-------|
| land.edu/about/show pro                                               | file/5176317tab=lab_requ                                      |                                                                                                    |                                                                    |                             |                       |                              |                              | C Reader                  | 0     |
|                                                                       |                                                               | Maryland University o of Me. ine                                                                        | PubMed home Commons                                                | Apple Yahoo!                | Google Maps You       | Tube Wikipedia               | News * Popular *             |                           | ſ     |
| ab Solutio                                                            | ns                                                            |                                                                                                    |                                                                    |                             | 🎫 <u>system upgra</u> | ades (Oct, 2015)   leave iLa | ab feedback   my profile   s | support   logout Margaret |       |
| Save money. Save time. Accelerate                                     | research.                                                     |                                                                                                    |                                                                    |                             |                       | Searc                        | ch cores and se              | ervices                   | G     |
|                                                                       |                                                               |                                                                                                    |                                                                    |                             |                       |                              |                              |                           |       |
| home<br>communications (0)                                            | McCarthy, N                                                   | largaret (UMB) Lab                                                                                      |                                                                    |                             |                       |                              |                              |                           |       |
| core facilities<br>my reservations<br>view requests<br>list all cores |                                                               |                                                                                                    |                                                                    | <b>3</b> Mu                 | bership Requests & P  | rojects Members (1           | ) Budgets Bulletin           | n board (0) Group S       | Setti |
| invoices                                                              |                                                               |                                                                                                    |                                                                    |                             |                       |                              |                              |                           |       |
| reporting                                                             | Membership Red                                                | quests                                                                                                  |                                                                    |                             |                       |                              |                              |                           |       |
| manage groups<br>my labs                                              | A                                                             |                                                                                                    |                                                                    |                             |                       |                              |                              |                           |       |
| my labs                                                               | 🔺 An Access Request r                                         | equires approval                                                                                        |                                                                    |                             |                       |                              |                              |                           |       |
| my labs<br>people search                                              | Date                                                          | Name                                                                                                    | Email                                                              |                             |                       | Actions                      |                              |                           |       |
| my labs                                                               |                                                               |                                                                                                    | Email<br>cwrig003@umaryland                                        | d.edu                       | _                     |                              | Reject                       |                           |       |
| my labs                                                               | Date                                                          | Name<br>Christopher Wright                                                                              | 15-17-16-18-16-1                                                   | d.edu                       |                       |                              | Reject                       |                           |       |
| my labs                                                               | Date<br>Cot 22 '15<br>Manage Projects                         | Name<br>Christopher Wright                                                                              | cwrig003@umarylan                                                  |                             |                       |                              | Reject                       |                           |       |
| my labs                                                               | Date<br>Cot 22 '15<br>Manage Projects                         | Name<br>Christopher Wright                                                                              | cwrig003@umarylan<br>time. A green highlight indicates<br>10009481 | a saved change.<br>10009519 | 10009840              | Accept @                     | 10015340                     | 10015588                  |       |
| my labs                                                               | Date Cot 22 '15 Manage Projects Click on the check box        | Name<br>Christopher Wright<br>S                                                                         | cwrig003@umarylan                                                  | a saved change.             | 10009840<br>V         | Accept 🥃                     |                              | 10015588<br>I             |       |
| my labs                                                               | Date Cot 22 '15 Click on the check box Name                   | Name<br>Christopher Wright<br>S<br>xes to change funding assignments in real<br>Default Project<br>None | cwrig003@umarylan<br>time. A green highlight indicates<br>10009481 | a saved change.<br>10009519 |                       | Accept @                     | 10015340                     |                           |       |
| my labs                                                               | Date Cot 22 '15 Click on the check box Name Margaret McCarthy | Name<br>Christopher Wright<br>S<br>xes to change funding assignments in real<br>Default Project<br>None | cwrig003@umarylan<br>time. A green highlight indicates<br>10009481 | a saved change.<br>10009519 |                       | Accept @                     | 10015340                     |                           |       |

*Then* select which of your project ID's (grants) you would like the staff member to be able to use when ordering services and/ or equipment time.

That is all that needs to be done at this time!

|                                                                                                    |                 |                           |                                 |                    |              |            |        |                 |                 | 14 V                 | · · ·        | Mon 1                      | 12:19 PM Ma          |
|----------------------------------------------------------------------------------------------------|-----------------|---------------------------|---------------------------------|--------------------|--------------|------------|--------|-----------------|-----------------|----------------------|--------------|----------------------------|----------------------|
|                                                                                                    |                 | iLa                       | b Organizer :: McCarthy, N      | Margaret (UMB)     | Lab          |            |        |                 |                 |                      |              |                            | H.                   |
| yland.edu/about/show_                                                                                            | _profile/517631 | ?tab=lab_requests_to_joir | i.                              |                    |              |            |        |                 |                 |                      |              | ¢                          | Reader 0             |
| ISL Univef Maryland                                                                                              | Google Scholar  | University of Maryland    | University o of Medicine        | PubMed home        | Commons      | Apple      | Yahoo! | Google Maps     | YouTube         | Wikipedia M          | lews = P     | opular 🔻                   | +                    |
| Lab Soluti                                                                                                    | ions            |                           |                                 |                    |              |            |        | ··· syste       | m upgrades (Oct | , 2015)   leave iLat | feedback   m | y profile   support   loge | out Margaret McCarth |
| Save money Save time. Accel                                                                                      |                 |                           |                                 |                    |              |            |        |                 |                 | Searcl               | n cores      | and services.              | Go!                  |
| ♪ home<br>communications (0<br>core facilities<br>my reservations<br>view requests<br>list all cores<br>invoices |                 | arthy, Margai             | ret (UMB) Lab                   |                    |              |            | Men    | nbership Reques | sts & Projects  | Members (1)          | Budgets      | Bulletin board (0)         | Group Settings       |
| manage groups                                                                                                    | Memb            | ership Requests           |                                 |                    |              |            |        |                 |                 |                      |              |                            |                      |
| manage groups<br>my labs<br>people search                                                                        | Jc              | in request accepted. Make | sure you assign Projects availa | able to Christophe | Wright and c | lick 'Save | r      |                 |                 |                      |              |                            |                      |
|                                                                                                    | Date            |                           | Name                            |                    | E            | mail       |        |                 |                 | Actions              |              |                            |                      |
|                                                                                                    |                 |                           |                                 |                    |              |            |        |                 |                 |                      |              |                            |                      |
|                                                                                                    |                 |                           |                                 |                    |              |            |        |                 |                 |                      |              |                            |                      |

#### Manage Projects

Olick on the check boxes to change funding assignments in real time. A green highlight indicates a saved change.

| Name               | Default Project | 10009481 | 10009519 | 10009840 | 10013773 | 10015340 | 10015588 |
|--------------------|-----------------|----------|----------|----------|----------|----------|----------|
| Margaret McCarthy  | None            | 2        |          |          | Ø        | <b>I</b> |          |
| Christopher Wright | None            | 3        |          | ≤        | 2        | 2        | ₫        |

#### Request access to additional Projects

Disable/Enable Projects

## Things to remember:

- This is a new system so we expect there to be some "speed bumps" and requests for assistance as we implement it
  - For "use of system" questions please contact Tom McHugh <u>tmchugh@som.umaryland.edu</u> or Sanjay Uchil <u>suchil@umaryland.edu</u>
- Note: Your project(s) will not be charged until services had been rendered and then typically only at the end of any given month

## **CIBR:** Center for Innovative Biomedical Resources

Fueling

### YOUR

Research

medschool.umaryland.edu/cibr